# **컴퓨터 재설치 전 백업 안내**

 컴퓨터가 바뀌거나 포맷을 하는 경우, 가지고 있던 폴더만 옮겨서는 프로그램이 실행 되지 않습니다. 반드시 **셋업 파일을 통한 재설치** 작업이 이루어져야 하므로 무상 A/S 기간 이 만료되신 고객님께서는 아래 내용을 반드시 숙지하시기 바랍니다.

### **1. 구매한 프로그램의 종류와 구매시점 확인**

#### **① 구매한 프로그램**

**Ⓐ C/S프로그램** : 홈페이지에서 최신 버전 무료 다운로드 **Ⓑ 로컬프로그램** : 최종 설치파일을 **컴퓨터 또는 저장 장치에 보관**

#### **② 프로그램 구매 시점**

**Ⓐ 무상 A/S기간이 남은 경우(구매시점 1년 내)** : 홈페이지에서 최신 버전 무료 다운로드 ※ **로컬 버전**의 경우 A/S 및 업그레이드는 **1년만 보장**됩니다. **구매 후 1년이 초과하기 전**에 **최종 업그레이드** 받으시기 바랍니다.(최종버전 설치파일을 반드시 보관하셔야 합니다.) ※ 상위 버전 사용 시 이전 하위버전의 설치파일은 사용이 불가합니다. **Ⓑ 무상 A/S기간이 만료된 경우** : **가지고 있는** 최종 버전의 **셋업 파일로 설치**해야 합니다. ※ 보유하신 **설치파일이 없을 경우** A/S **비용이 발생**합니다.

### **2. 재설치 해야 하는 경우**

- **① 컴퓨터를 재설치 하는 경우 (포맷)**
- **② 설치된 컴퓨터를 교체하는 경우**
- **③ 윈도우 오류 등 프로그램이 비정상적으로 실행되거나 실행되지 않는 경우**

## **3. 설치파일과 데이터 보관**

재설치 전 **셋업파일**과 **데이터파일**을 새로 설치할 컴퓨터로 이동하셔야 합니다.

#### **- 기존 컴퓨터에서 이동할 폴더**

- ① **설치파일** : **C드라이브 [mjsoft]** 폴더
- ② **백업Data** : **C드라이브 [백업]** 폴더
- ③ **프로그램 폴더** : **C드라이브 [천년경영II]** (제조경영, 이지텍스 등 사용프로그램)

※ 설치파일이 **[mjsoft] 폴더 외 다른 폴더에 보관되어 있을 경우**, 보관하신 **최종 버전의 셋업 파일을 이동**하셔야 합니다.

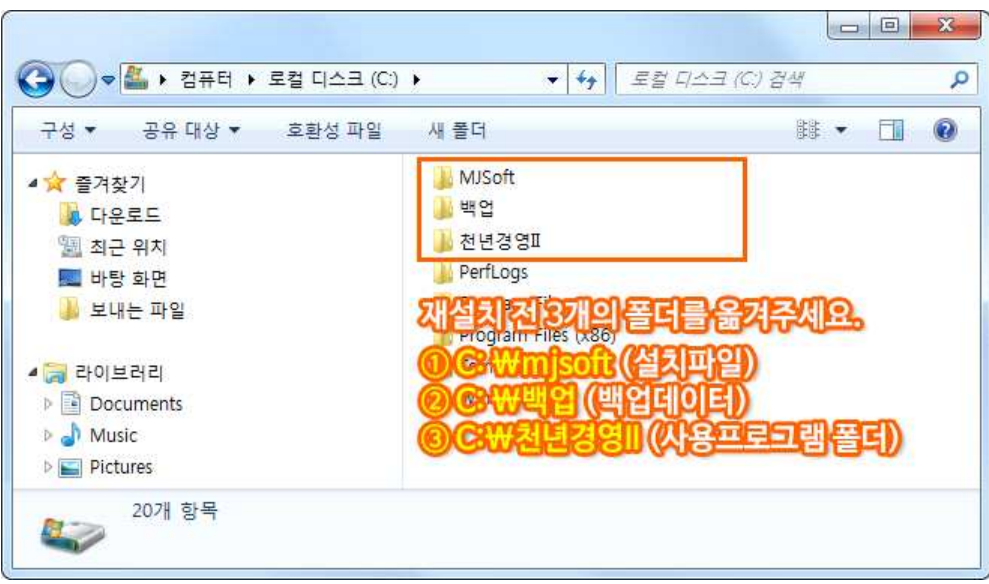

## **4. 재설치 방법**

## **① 보관한 셋업파일 설치**

보관해 둔 설치파일을 더블클릭하여 프로그램을 설치해 주세요.

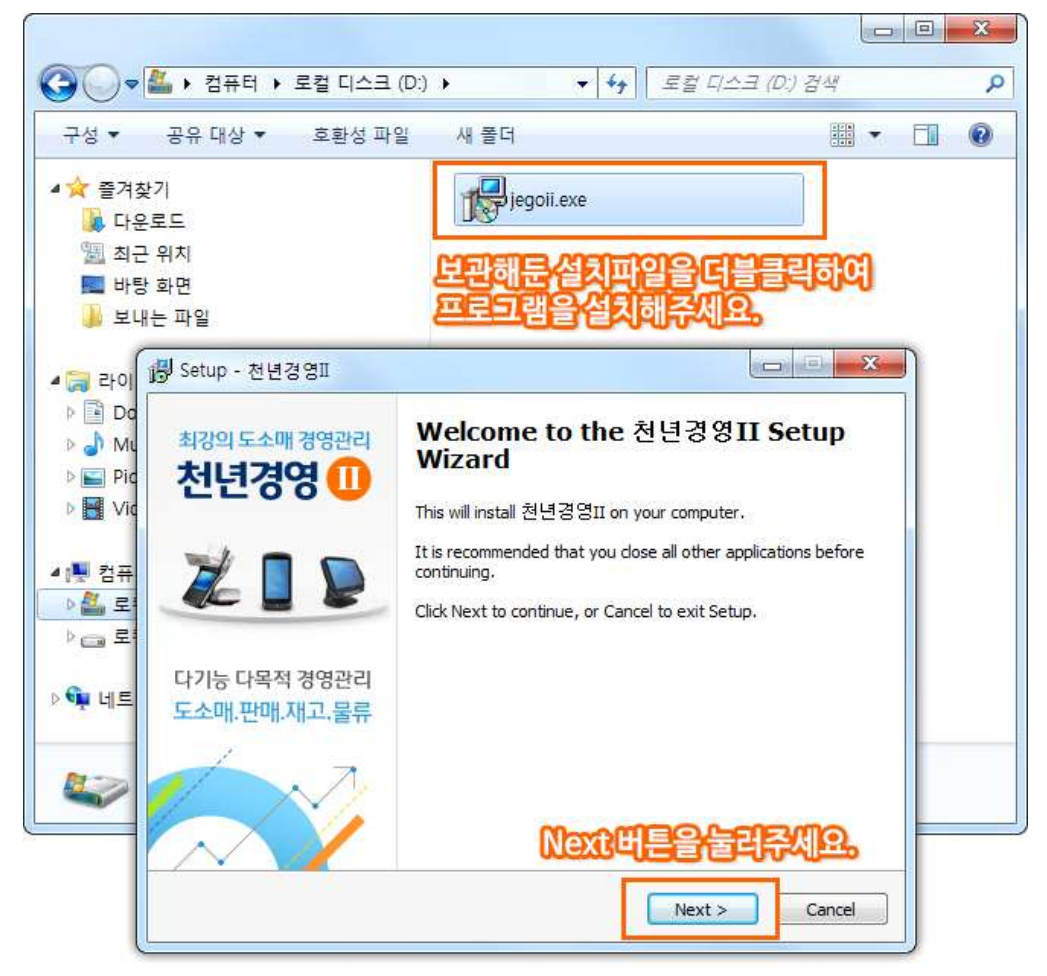

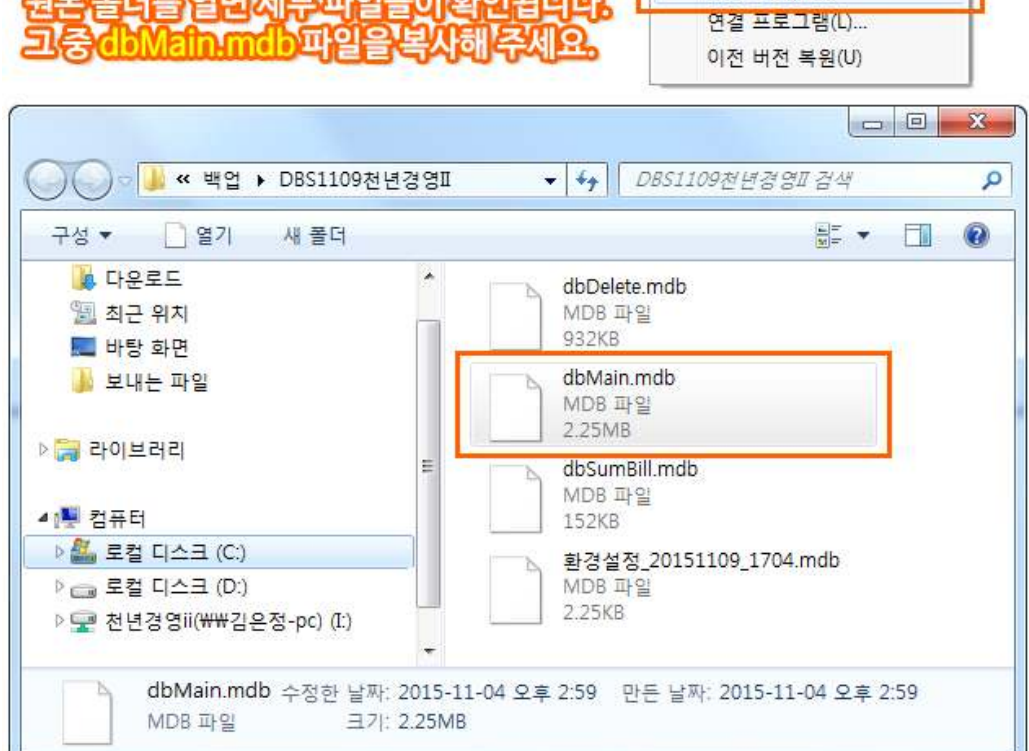

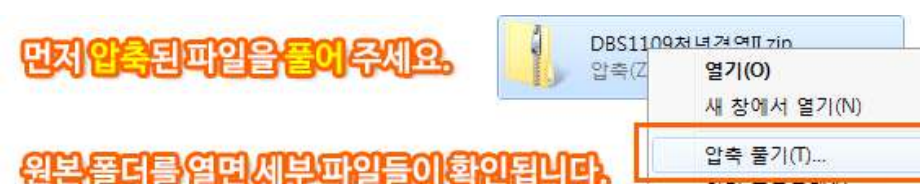

- **dbMain.mdb 파일을 복사해 주세요.**
- **백업해 둔 압축 파일을 풀어주세요.**
- **Ⓑ 압축파일로 보관한 경우**

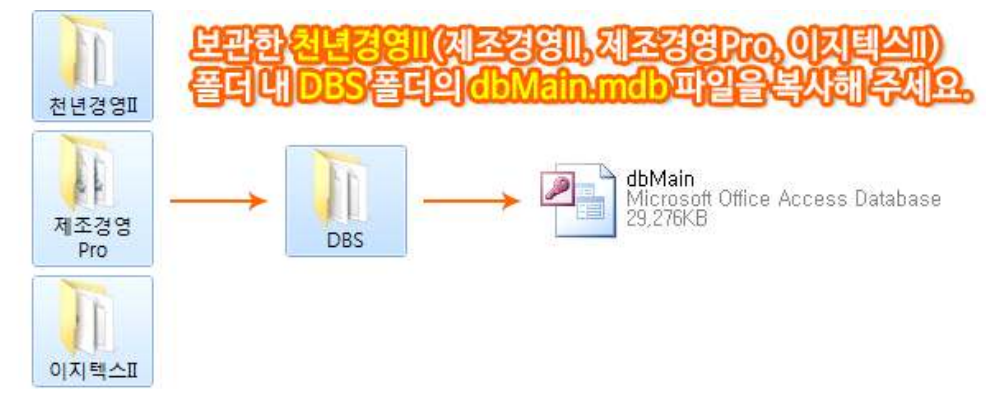

- **dbMain.mdb 파일을 복사해 주세요.**
- **DBS 폴더를 열어주세요.**
- **백업해 둔 프로그램 폴더(천년경영II, 제조경영Pro, 이지텍스II 등)를 열어주세요.**
- **Ⓐ 프로그램 폴더를 보관한 경우**
- **② 이전 데이터 복구**

**Ⓑ 공통작업**

**- 새로 설치한 컴퓨터의 C드라이브에서 프로그램 폴더(천년경영II, 제조경영Pro, 이지텍스II 등) 를 열어주세요.**

**- DBS 폴더를 열어주세요.**

**- 앞서 복사한 dbMain.mdb 파일을 붙여넣기 해주세요. 중복된 파일이라는 메시지가 뜨면 기존파일 덮어쓰기를 누르시면 됩니다.**

쓰크(C \ 처녀경영II (해당) Vmdb파입을 近に出す 폴더 안에 붙여넣기 하세요.

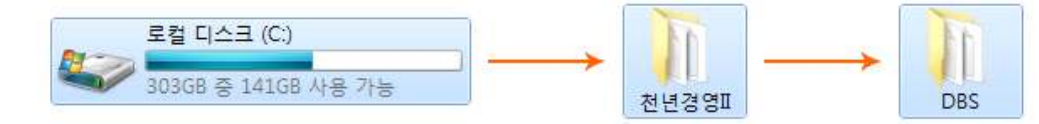

기존파일을 뛰어쓰기 하시며 됩니다.

## **③ 정품 등록하기**

**Ⓐ 프로그램 실행 후 상단 [정품등록] - 정품사용등록 메뉴를 열어주세요.**

**Ⓑ C드라이브 - mjsoft 폴더 또는 설치파일 폴더의 정품번호.txt 파일을 열어주세요. Ⓒ 텍스트 파일에 저장된 정품인증번호를 해당 프로그램에 입력하시고, [정품등록] 버튼을 눌러**

**주세요.**

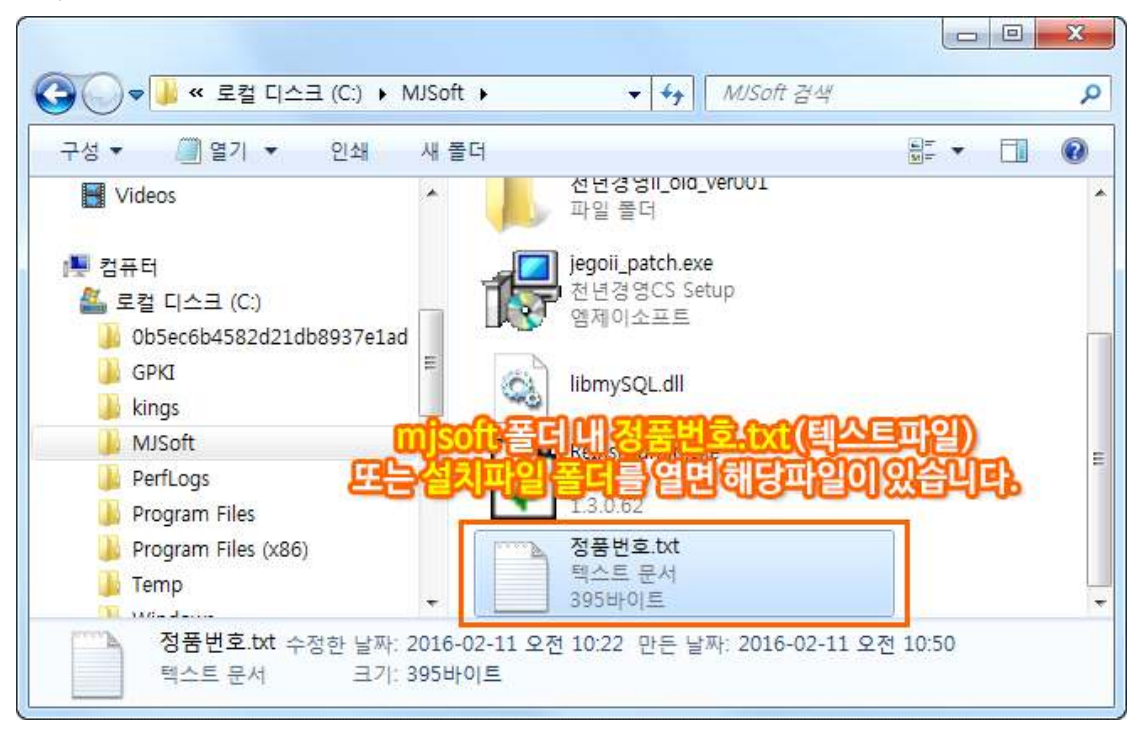